## **CTparental sous PrimTux**

à noter que ce Contrôle parental peut s'installer sur de nombreux **systèmes** informatiques

### Installer Primtux 7

**PrimTux** est une une distribution GNU/Linux spécialisée pour l'école primaire. Elle est construite avec à partir de Ubuntu ou Debian et intègre, en plus des logiciels de bureautique, internet, multimédia classiques, un nombre important d'applications éducatives ou adaptées à l'enseignement élémentaire.

Démarrer Firefox de tous les bureaux mini à maxi et administrateur, Faire apparaître la Barre de menu et la barre personnelle

Installer les modules complémentaires suivants Firefox → Outils → Modules complémentaires → *Un anti-cookie*

## **Cookie AutoDelete** =

Supprime automatiquement les cookies lorsqu'ils ne sont plus utilisés par les onglets ouverts du navigateur. Avec les cookies, les sessions persistantes, ainsi que les informations utilisées pour vous espionner, seront effacées. Configurer aller dans les préférences, clique carré noir du haut, cocher les lignes et régler à 3 secondes et cookies

<https://addons.mozilla.org/firefox/addon/cookie-autodelete>

## *Un anti-espion*

**Privacy-Badger** = bloque les données collectées au travers de cookies tiers. Il protège votre vie privée en bloquant les publicités d'espionnage et les traqueurs invisibles. Empêche la prise d'empreintes digitales sur toile, (comme CanvasBlocker), les supercookies (comme Click&Clean), et les cookies uniques qui contiennent des ID de suivi. C'est un excellent outil pour cacher les adresses IP lors de visioconférence en WebRTC avec le navigateur interne, à paramétrer dans les préférences. Ajouter les URL désirés dans la liste blanche.

<https://www.eff.org/fr/privacybadger>

**Privacy Settings** = Permet de régler la confidentialité de Firefox.

Cliquer sur l'icône de Privacy-settings dans la barre d'outils du navigateur puis sur le réglage ; il permet de régler les variables de Firefox dans la confidentialité, une fois installé cliquer sur l'icône dans la barre de menu puis *Enhanced Privacy (améliorer la confidentialité)* 

<https://addons.mozilla.org/fr/firefox/addon/privacy-settings/> Répondre non sur le changement de langue

*Le module anti-publicité est installé mais pas paramétré* **uBlock Origin** = antipub le + puissant <https://addons.mozilla.org/fr/firefox/addon/ublock-origin/?src=ss> Préférences → Afficher le tableau de bord → Listes de filtres → cliquer sur + → cocher toutes les cases Publicités, confidentialité, réseaux sociaux, domaines malveillants, nuisances  $\rightarrow$  Appliquer.

**Corriger l'indiscrétion dans le navigateur Firefox** 

Essayons de corriger tout cela. Il y a donc plusieurs choses à faire :

Écrivez dans la barre d'adresse de votre navigateur Firefox: *about:config*

Évidemment Cliquer **je ferai attention, promis**

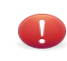

Attention, danger!

La modification de ces préférences avancées peut être dommageable pour la stabilité, la sécurité et les performances de cette application. Ne continuez que si vous savez ce que vous faites. Afficher cet avertissement la prochaine fois

Je ferai attention, promis!

**Masquer la dernière page visitée** : modifiez la chaîne *network.http.sendRefereHeader, Cette chaîne permet au navigateur de mémoriser les pages visitées auparavant ;* double clic sur cette ligne, en lui assignant la valeur *1*. valider

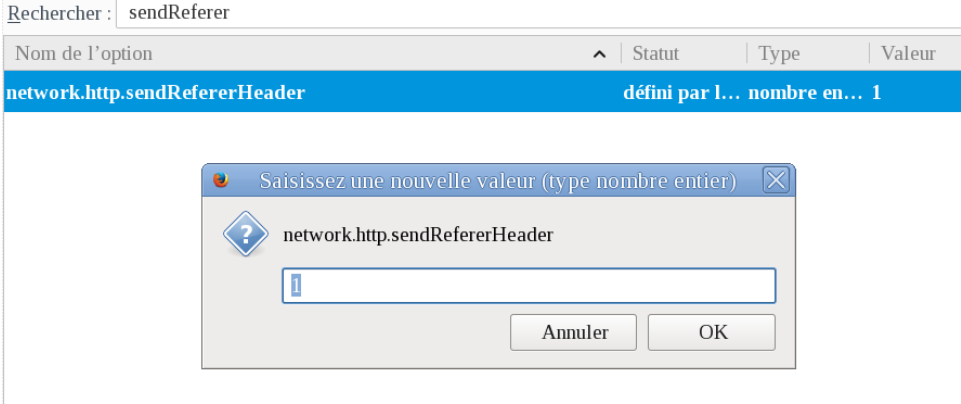

# **Désactiver la télémétrie :**

browser.newtabpage.activity-stream.telemetry = false browser.newtabpage.activity-stream.feeds.telemetry = false browser.newtabpage.activity-stream.telemetry.structuredIngestion.endpoint = effacer https://incoming.telemetry.mozilla.org/submit browser.newtabpage.activity-stream.telemetry.ut.events = false browser.ping-centre.telemetry = false

```
datareporting.policy.dataSubmissionEnabled = false
datareporting.healthreport.service.enabled = false
datareporting.healthreport.uploadEnabled = false
security.identitypopup.recordEventTelemetry = false
security.certerrors.recordEventTelemetry =false
toolkit.telemetry.archive.enabled = false
toolkit.telemetry.bhrPing.enabled = false
toolkit.telemetry.enabled = false
toolkit.telemetry.rejected = true
toolkit.telemetry.shutdownPingSender.enabled = false
toolkit.telemetry.server = effacer https://incoming.telemetry.mozilla.org
toolkit.telemetry.unified = false
toolkit.telemetry.unifiedIsOptIon = false
```
Mettre à jour les paquets en faisant

sudo apt-get update && sudo apt-get dist-upgrade && sudo apt-get clean && sudo apt-get autoclean && sudo apt-get autoremove

Redémarrer l'ordinateur

- Installation des logiciels non libres, cela s'installe parfois et d'autres fois non (1 ordinateur sur 4) <https://forum.primtux.fr/showthread.php?tid=1711&pid=18827#pid18827>

Alternative pour installer Libdvdcss et lire les DVD cryptés du commerce sans les menottes numériques **s**udo apt-get install libdvd-pkg

sudo dpkg-reconfigure libdvd-pkg

## **CTparental**

Télécharger CTParental <https://gitlab.com/ctparentalgroup/CTparental/-/releases>

Première méthode [https://gitlab.com/marsat/CTparental/uploads/](https://gitlab.com/marsat/CTparental/uploads/eee3b06208e977cdf4f7fad57051c70c/ctparental_ubuntu20.04_lighttpd_5.0.8-1.0_all.deb) [eee3b06208e977cdf4f7fad57051c70c/ctparental\\_ubuntu20.04\\_lighttpd\\_5.0.8-](https://gitlab.com/marsat/CTparental/uploads/eee3b06208e977cdf4f7fad57051c70c/ctparental_ubuntu20.04_lighttpd_5.0.8-1.0_all.deb) [1.0\\_all.deb](https://gitlab.com/marsat/CTparental/uploads/eee3b06208e977cdf4f7fad57051c70c/ctparental_ubuntu20.04_lighttpd_5.0.8-1.0_all.deb)

Pour la 2022.04 ce sera ce lien [https://gitlab.com/ctparentalgroup/CTparental/uploads/](https://gitlab.com/ctparentalgroup/CTparental/uploads/5e5b99b9b23521719b7bc65c188f1dde/ctparental-a-lt_debian11_ubuntu21.10_5.1.03-1.0_all.deb) [5e5b99b9b23521719b7bc65c188f1dde/ctparental-a](https://gitlab.com/ctparentalgroup/CTparental/uploads/5e5b99b9b23521719b7bc65c188f1dde/ctparental-a-lt_debian11_ubuntu21.10_5.1.03-1.0_all.deb)[lt\\_debian11\\_ubuntu21.10\\_5.1.03-1.0\\_all.deb](https://gitlab.com/ctparentalgroup/CTparental/uploads/5e5b99b9b23521719b7bc65c188f1dde/ctparental-a-lt_debian11_ubuntu21.10_5.1.03-1.0_all.deb)

Se mettre dans le dossier dans lequel le fichier est téléchargé \$ cd Téléchargements sudo dpkg -i ctparental\_ubuntu20.04\_lighttpd\_5.0.8-1.0\_all.deb

Seconde méthode sudo -i mot de passe

**#** wget -c

[https://gitlab.com/marsat/CTparental/uploads/eee3b06208e977cdf4f7fad57051c70](https://gitlab.com/marsat/CTparental/uploads/eee3b06208e977cdf4f7fad57051c70c/ctparental_ubuntu20.04_lighttpd_5.0.8-1.0_all.deb) [c/ctparental\\_ubuntu20.04\\_lighttpd\\_5.0.8-1.0\\_all.deb](https://gitlab.com/marsat/CTparental/uploads/eee3b06208e977cdf4f7fad57051c70c/ctparental_ubuntu20.04_lighttpd_5.0.8-1.0_all.deb)

sudo apt-get update

sudo gdebi ctparental\_ubuntu20.04\_lighttpd\_5.0.8-1.0\_all.deb

Si problèmes de dépendances dans les deux cas, faire : sudo apt-get -f install

Si le CT Parental est installé et a échoué, purger les paquets qui posent problème

sudo apt-get autoremove --purge ctparental clamav-\* privoxy lighttp\* ngin\* dnsmasq e2guardian

sudo rm -rf /etc/Ctparental

sudo rm -rf /etc/lighttpd/

sudo rm -rf /etc/nginx/

refaire une mise à jour complète sudo apt-get update && sudo apt-get dist-upgrade && sudo apt-get clean && sudo apt-get autoclean && sudo apt-get autoremove

ou par Synaptic *→*Recharger → Ajouter → Appliquer → Appliquer

Paramétrer le Contrôle parental

Aller sur l'interface d'administration de CTparental en se rendant à l'adresse <https://admin.ct.local/>

Lors de l'installation, il sera demandé de définir le nom d'utilisateur (au moins 5 caractères) et le mot de passe, de les saisir et de les saisir à nouveau pour confirmer. Noter que le mot de passe doit être composé d'au moins 8 caractères minimum dont 1 chiffre, 1 majuscule et 1 caractère spécial.

## **Paramétrer tous les onglets du CTparental**

### **Filtrage Blacklist**

on coche ce que l'on veut en plus

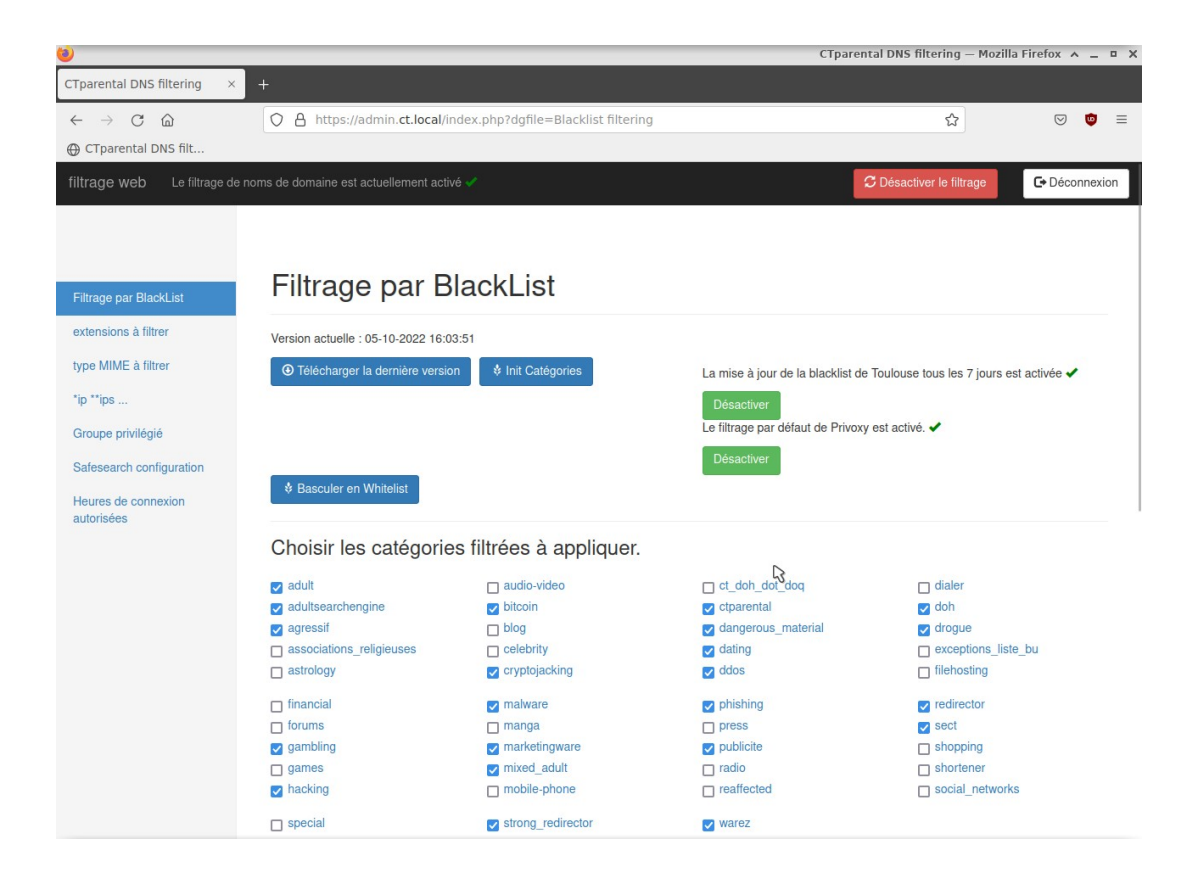

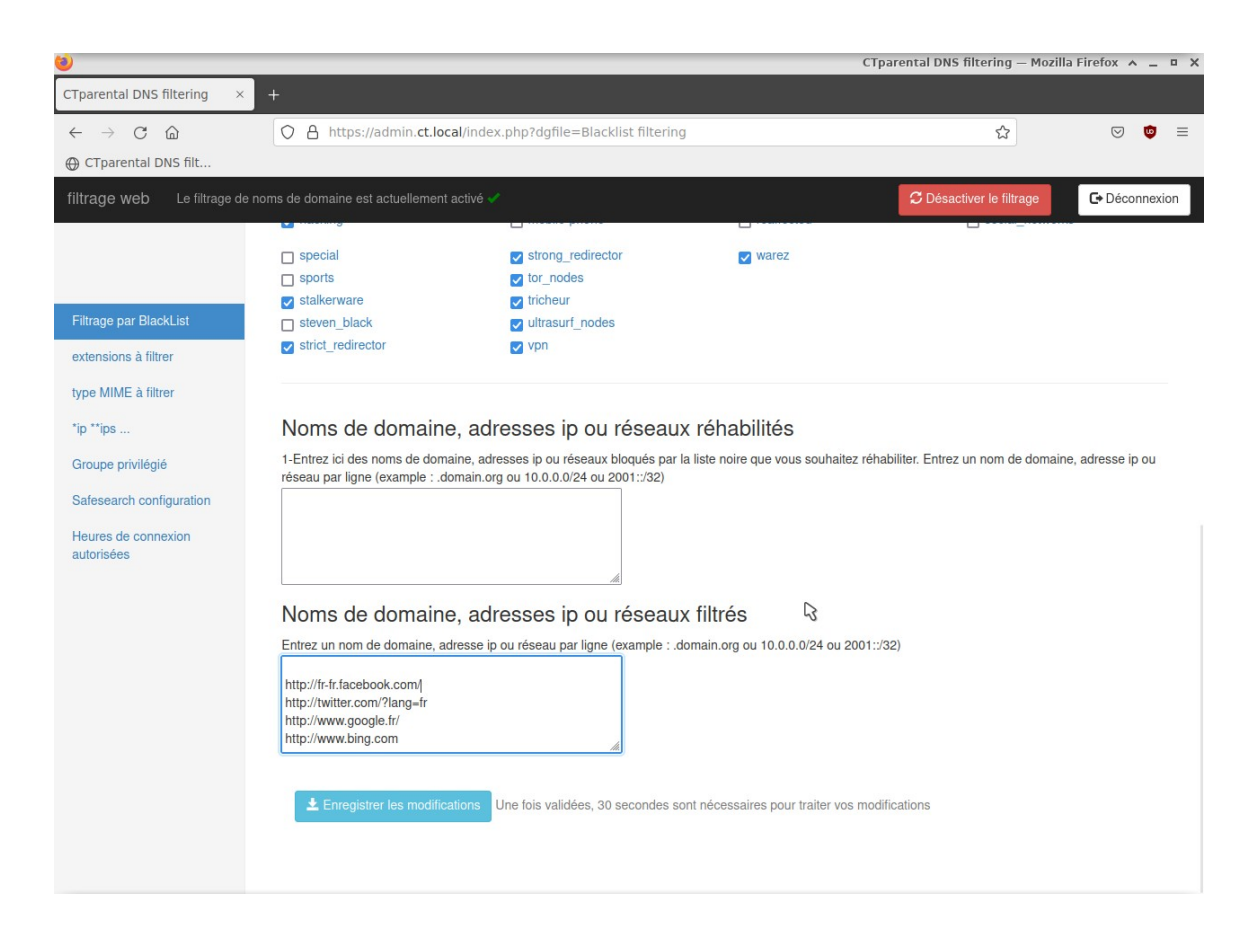

Activer la liste de Toulouse, écrire dans la liste noire les sites indésirables, Google, Facebook, Twitter, Bing … valider

#### **Configuration de e2guardian**

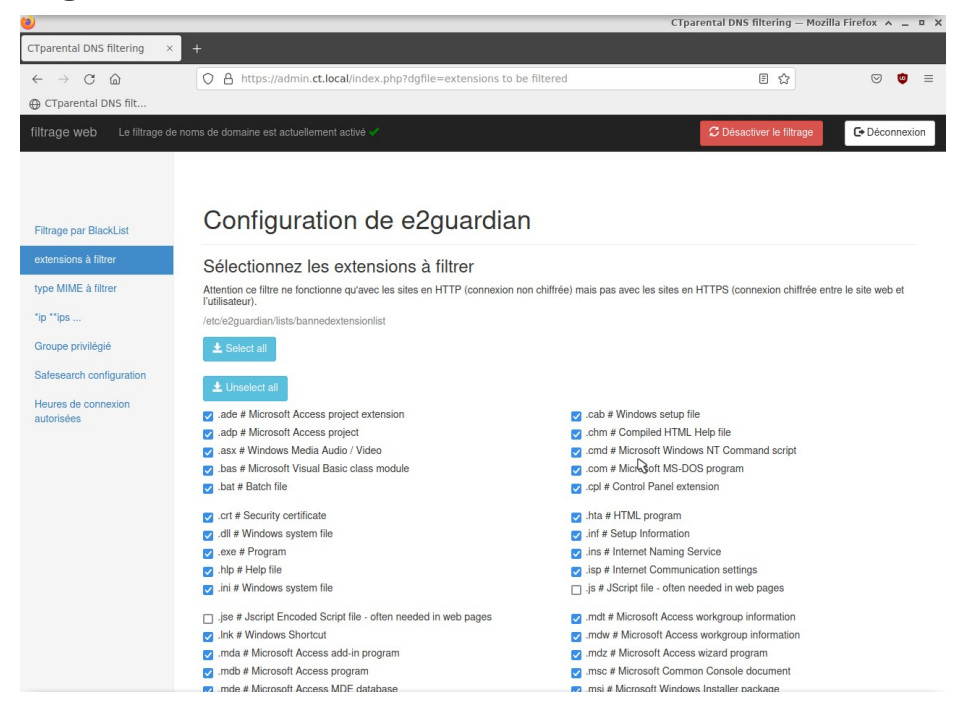

#### **Filtrage Par extensions et par type MIME**

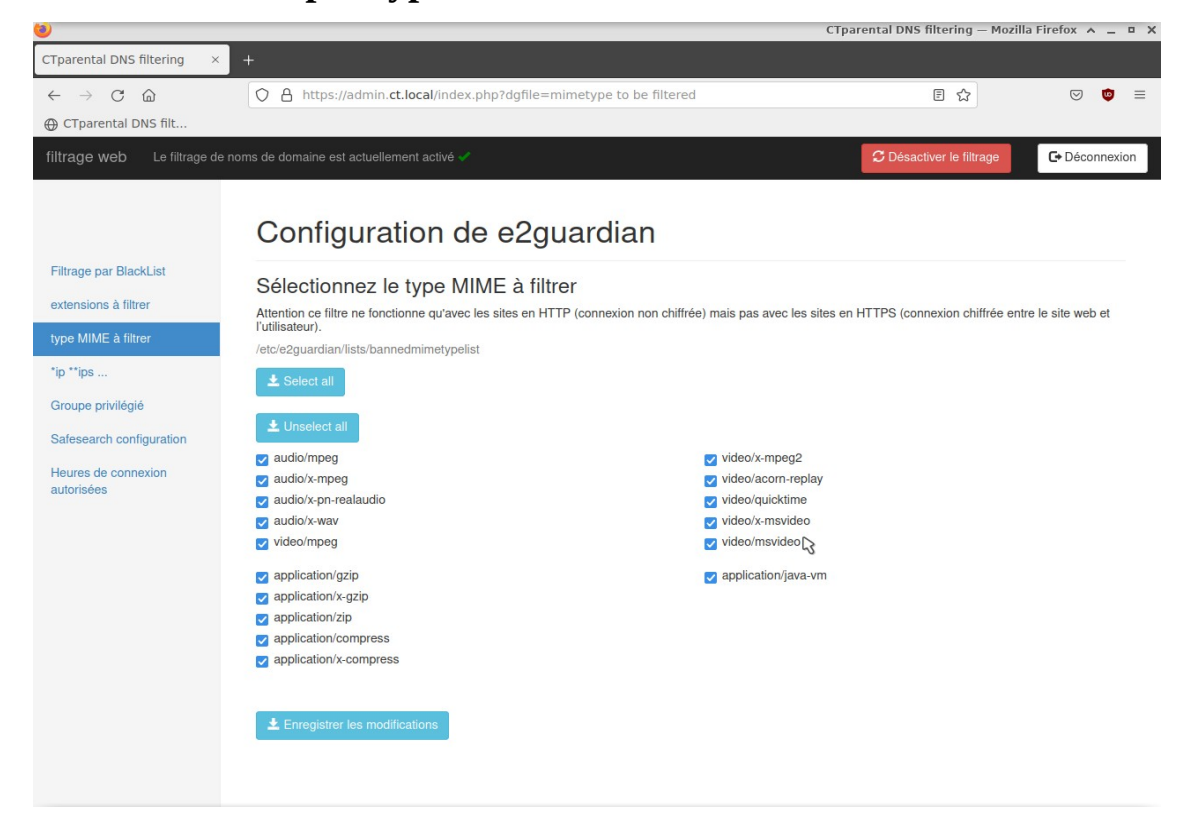

#### **Filtrage IP**

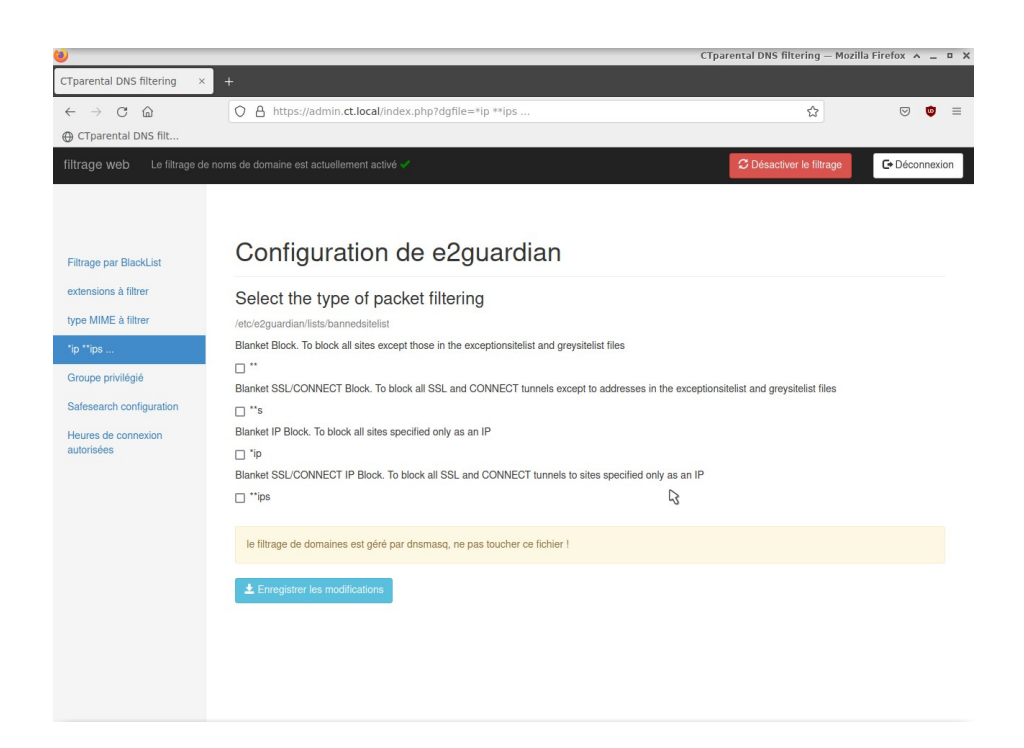

## **Groupe privilégié**

Administrateur → aucun filtre, c'est l'enseignant ou le parent qui gère l'ordinateur ; la session est protégée par un mot de passe, à ne pas divulguée aux enfants.

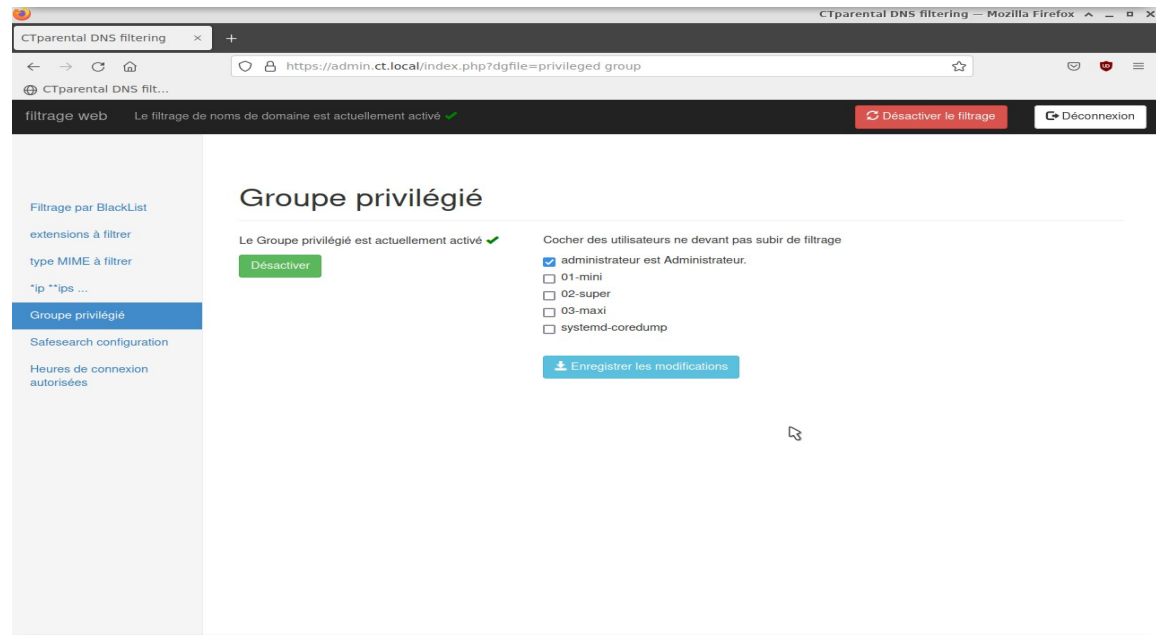

## **SafeSearch configuration**

Autre possibilité de filtrage, CTparental permet d'activer la fonctionnalité SafeSearch de Google, mais aussi de Bing, DuckDuckGo et Qwant. Il s'agit d'une fonctionnalité visant à filtrer les résultats explicites en terme de pornographie et de contenu méprisant.

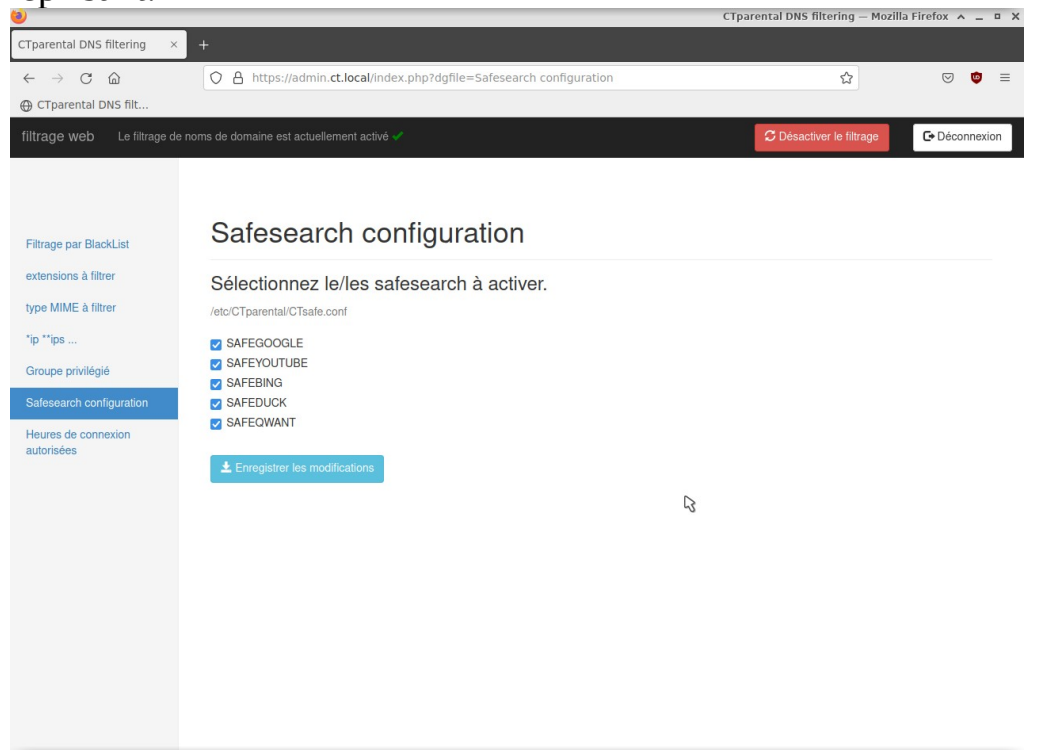

### **Horaires de connexion**

On peut programmer le réglage des heures de connexion (et donc le temps passé sur Internet), et ce jour par jour à la maison… A l'école, on peut régler selon les jours de classes et les horaires de la garderie. Le réglage se fait utilisateur par utilisateur ce qui permet par exemple d'accorder des horaires différents pour enfants d'ages différents.

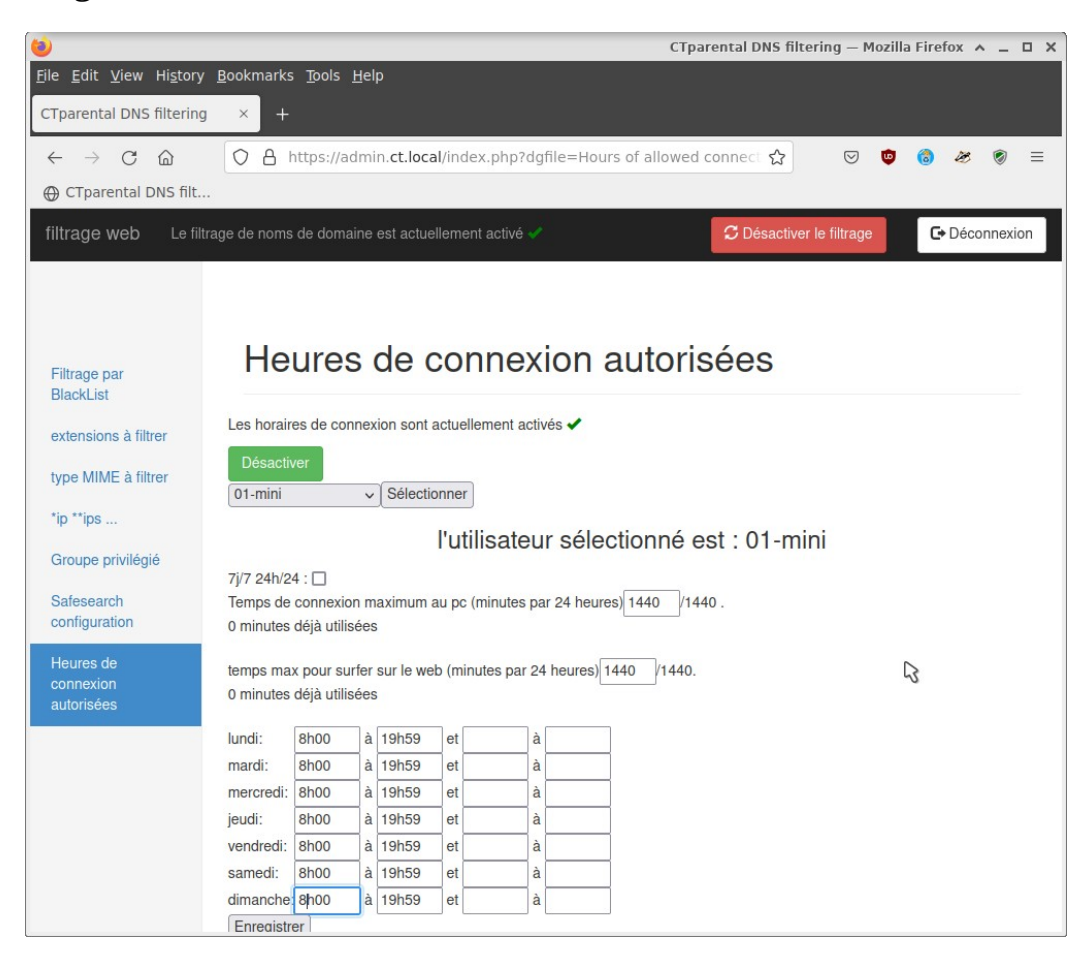

## **Redémarrer l'ordinateur**

Voir si cela fonctionne. Si on a accès à l'interface sur les bureaux enfants.

Le filtrage est effectif avec un avis de domaine bloqué sur les recherches interdites.

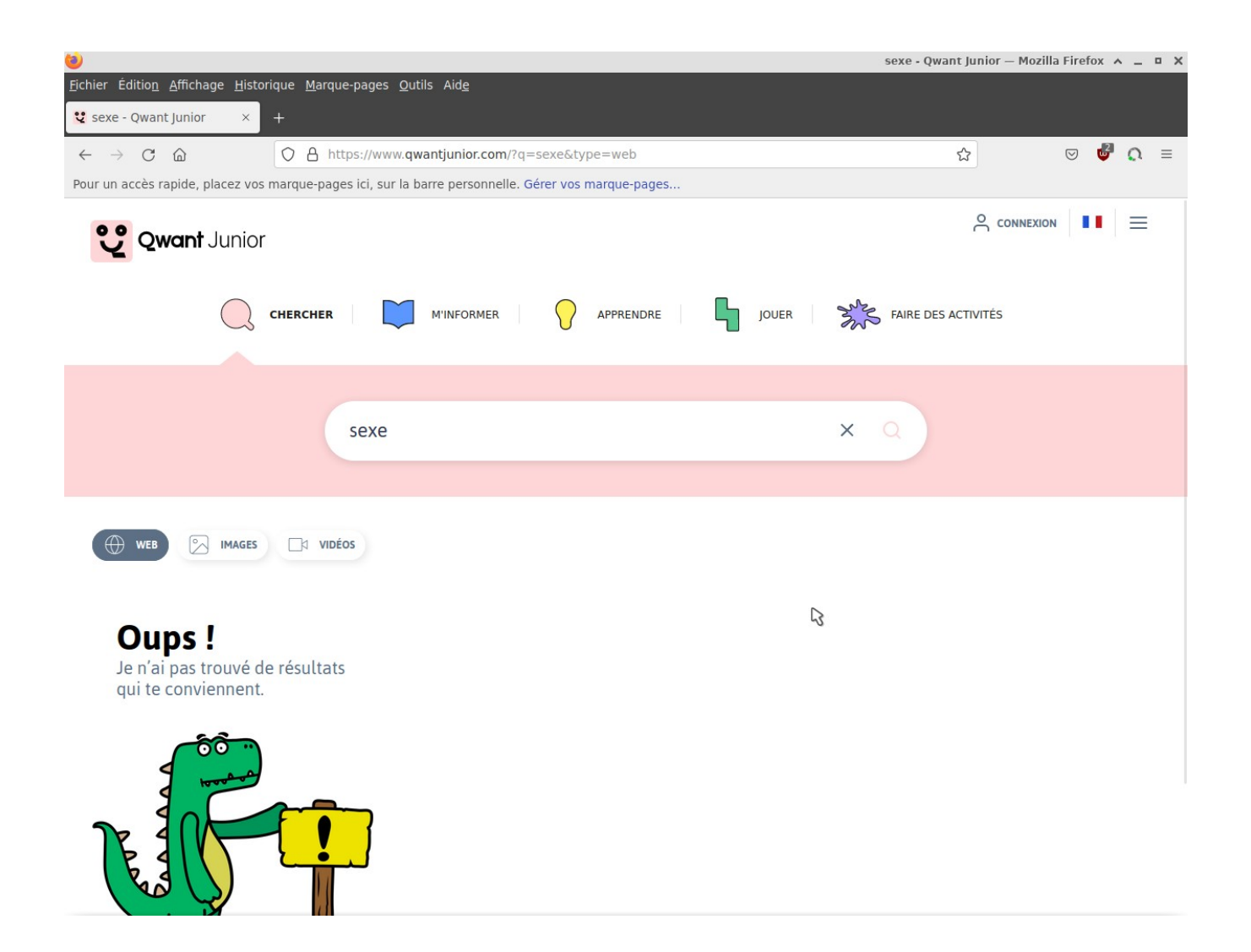

L'accès Internet non filtré doit fonctionner dans la session administrateur.

## **Biographie**

message de Philippe sur le Forum de Primtux <https://forum.primtux.fr/showthread.php?tid=1244&pid=14341#pid14341>

<https://gitlab.com/ctparentalgroup/CTparental>

<https://gitlab.com/ctparentalgroup/CTparental/-/wikis/home>

Remarque :

J'aimerais que le développeur de ce logiciel prenne en compte également le **https,** puisque de nos jours, nombreux sites débutent leurs adresses ainsi.

--

Ledatux 27, Rue de la Mairie 47300-Lédat Club informatique - Mardi et Samedi de 9 à 12 h, Jeudi de 20 à 22 h 05 53 40 83 83 courriel → [ledatux@netcourrier.com](mailto:ledatux@netcourrier.com)> <https://www.pari47.fr/ledatux/> <http://www.net1901.org/association/LEDATUX,871303.html>